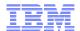

# IBM WebSphere Commerce V7 FEP7

NIST SP 800-131A Compliance Overview

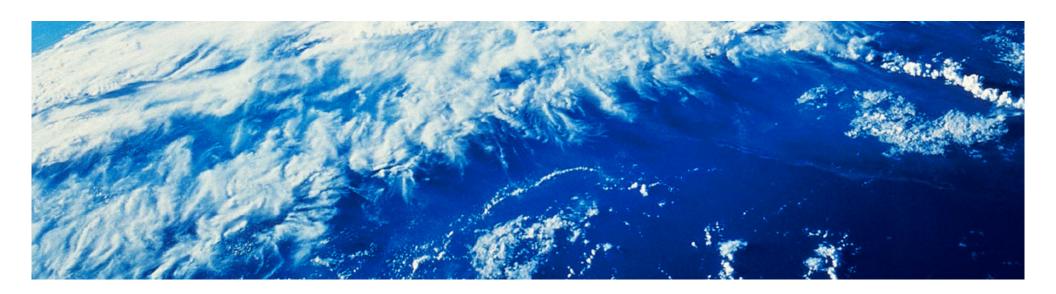

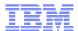

## **Contents**

- Overview
- Prerequisites
- Enablement steps
- Reference

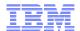

#### **Overview**

- IBM software products need to comply with the requirements as defined by National Institute of Standards and Technology (NIST) Special Publications 800-131A (required by US Federal customers)
- SP 800-131A strengthens security by defining which algorithms can be used and their minimum strengths.
- The new NIST SP 800-131A standards will be mandatory for US Federal Customers beginning 2014

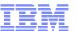

### **Prerequisites**

- WebSphere Commerce fix pack 7.0.0.8 which now requires WAS 7.0.0.29
- If you are using any of the following features, you must upgrade to Feature Pack 7.
  - FEP1+ Gift Center
     FEP2+ WebSphere Commerce search
     FEP2+ Data load
     FEP1+ IBM Digital Analytics
     FEP5+ Bazaarvoice

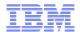

### **Enablement step 1**

#### 1. Encryption

- Encryption must have a minimum key strength of 112 bits
- Default Encryption algorithm in WC is Triple DES which is still acceptable for PCI Compliance
- AES is a newer, faster encryption algorithm, which is widely used in the industry
  - AES-128 bit encryption is used if the customer decides to be NIST SP800-131A compliant
- MigrateEncryptedInfo utility must be run to migrate data in the database to AES
  - This can be done while site is online, if key versioning feature is used
- MigrateEncryptedFiles utility is used to migrate the encrypted data in configuration files, eg. passwords, merchant key, etc.
  - This must be done while site is offline

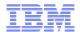

### **Enablement steps 2 and 3**

#### 2. Message Digest (Hashing) and Digital Signatures

- SHA-1 algorithms must be replaced with at least SHA-256, for new data. Existing data can continue to be read using SHA-1
- Currently SHA-1 is used for hashing passwords, and comparing digital signatures.
- Switching to SHA-256 involves updating the instance configuration file and wcs\_password command line utility

#### 3. Use of TLS 1.2 for Secure Socket Layer (SSL)

- Enable TLS 1.2 and <u>be prepared to disable protocols</u> less than TLS 1.2
  - Turn on SP 800-131 in WAS Admin Console in strict mode
  - Ensure web server supports TLS 1.2, eg. IHS 8.5.5
    - In the process of making this available to WC 7 customers
  - Ensure the browser supports TLS 1.2, eg. IE 8+ on Windows 7
    - Most browsers do not support this by default, so if you only allow TLS 1.2, most shoppers would be blocked from your site

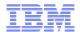

### **Enablement step 4**

#### 4. Certificates

- Ensure that all certificates are created with a key of sufficient strength: Any certificate
  using RSA or DSA keys shorter than 2048-bits needs to be replaced with a certificate
  using 2048-bit or higher. Certificates using elliptic curve keys shorter than 160-bits
  must be replaced with longer keys. See your certificate authority issuer (CA) for new
  certificates.
- Ensure that all certificates are signed by an allowed signature algorithm, for example, SHA-256, SHA-384, SHA-512. Note: SHA-1 digest algorithms are not allowed.
- It is anticipated that customers will likely be required to obtain new certificates in order to comply with SP800-131a

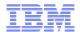

### Reference

- NIST SP 800-131A Enablement Steps in the Infocenter:
  - http://pic.dhe.ibm.com/infocenter/wchelp/v7r0m0/topic/com.ibm.commerce.admin.doc/t asks/tsenist800enable.htm